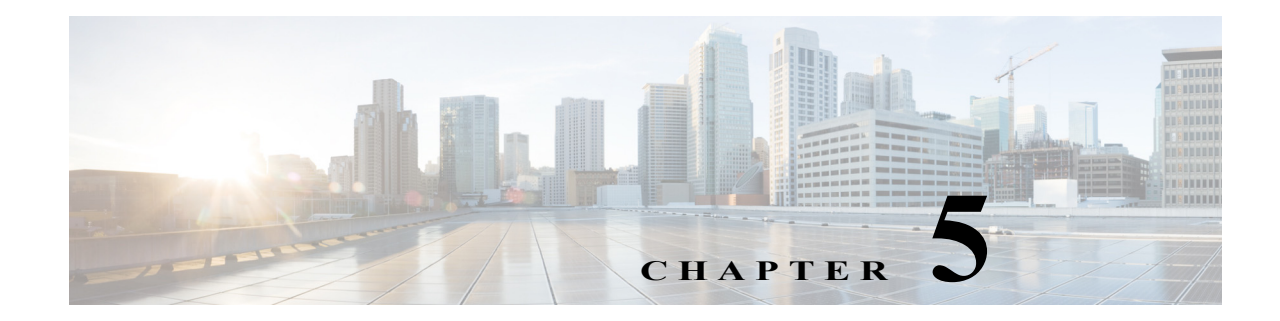

# **Cisco Unified SIP Proxy SIP Commands**

**Last Updated: April 29, 2019**

- **• [sip network](#page-2-0)**
	- **– [allow-connections](#page-4-0)**
	- **– [header-hide](#page-5-0)**
	- **– [udp max-datagram-size](#page-6-0)**
	- **– [non-invite-provisional](#page-7-0)**
	- **– [retransmit-count \(SIP network\)](#page-8-0)**
	- **– [retransmit-timer \(SIP network\)](#page-10-0)**
	- **– [tls verify](#page-12-0)**
- **• [sip record-route](#page-16-0)**
- **• [sip max-forwards](#page-18-0)**
- **• [sip header-compaction](#page-19-0)**
- **• [sip overload redirect](#page-21-0)**
- **• [sip overload reject](#page-23-0)**
- **• [sip tcp connection-timeout](#page-25-0)**
- **• [sip tcp max-connections](#page-26-0)**
- **• [sip queue](#page-27-0)**
	- **– [drop-policy](#page-29-0)**
	- **– [low-threshold](#page-31-0)**
	- **– [size](#page-33-0)**
	- **– [thread-count](#page-35-0)**
- **• [sip dns-srv](#page-36-0)**
	- **– [enable \(SIP DNS server\)](#page-37-0)**
	- **– [use-naptr](#page-38-0)**
- **• [sip alias](#page-39-0)**

 $\overline{\phantom{a}}$ 

- **• [sip logging](#page-40-0)**
- **• [sip peg-counting](#page-41-0)**

- **• [sip privacy trusted-destination](#page-42-0)**
- **• [sip privacy trusted-source](#page-43-0)**
- **• [sip privacy service](#page-45-0)**
- **• [sip tls](#page-46-0)**

 $\blacksquare$ 

- **• [sip tls trusted-peer](#page-48-0)**
- **• [sip tls connection-setup-timeout](#page-49-0)**
- **• [sip tls \[v1.0 | v1.1 | 1.2\]](#page-50-0)**
- **• [route recursion](#page-51-0)**

#### <span id="page-2-0"></span>**sip network**

To create a logical SIP network and to enter SIP network configuration mode, use the **sip network**  command in Cisco Unified SIP Proxy configuration mode. There is not a **no** form of this command.

**sip network** *network* [**icmp** | **nat** | **noicmp** | **standard**]

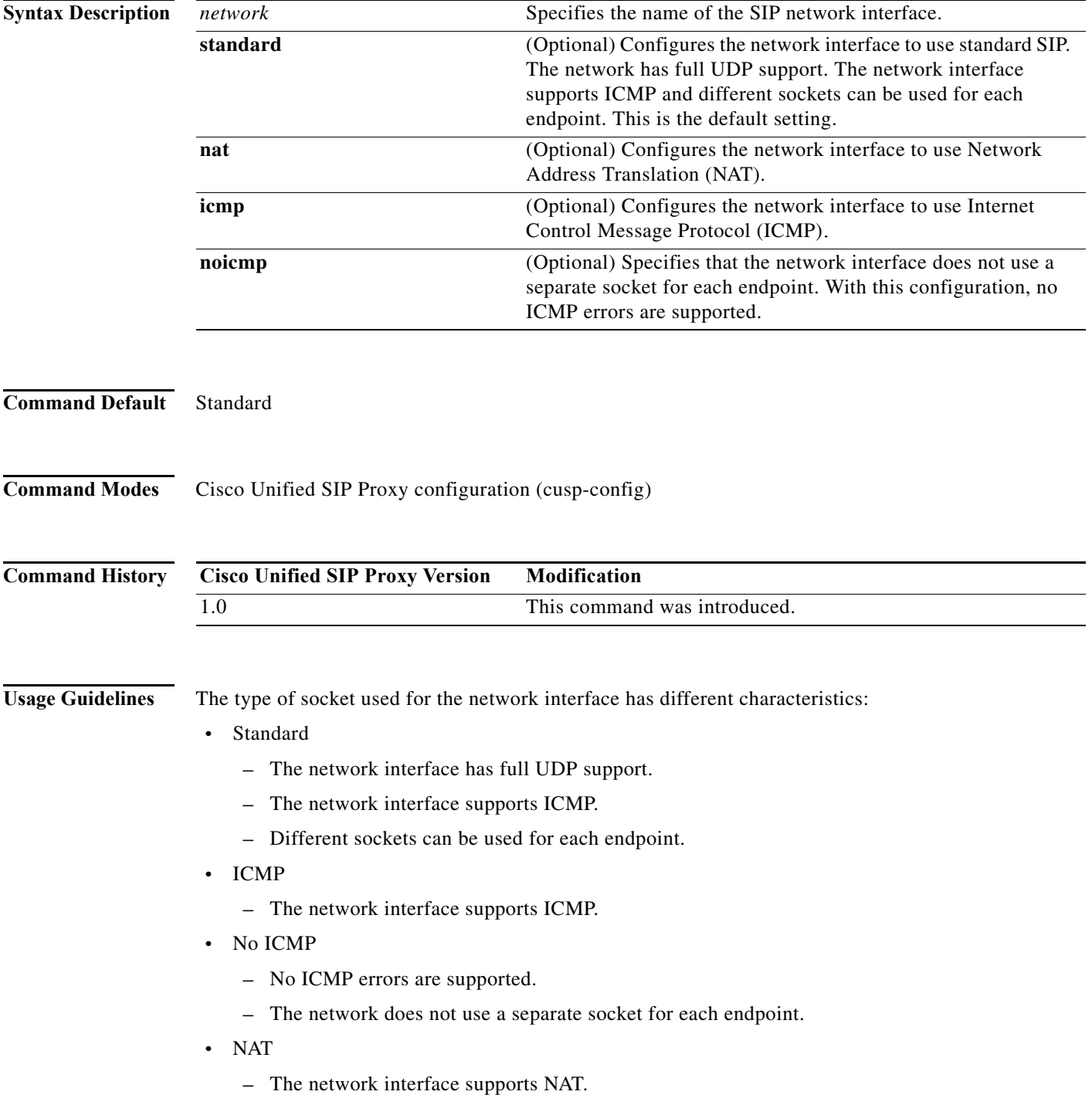

 $\mathbf I$ 

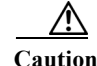

**Caution** After a SIP network is created, it cannot be removed.

**Examples** The following example configures a standard network and enters SIP network configuration mode: se-10-0-0-0(cusp-config)> **sip network internal**

se-10-0-0-0(cusp-config-network)>

The following example configures a SIP network to support ICMP:

se-10-0-0-0(cusp-config)> **sip network external icmp**

The following example configures the SIP network interface so that ICMP errors are not supported: se-10-0-0-0(cusp-config)> **sip network external noicmp**

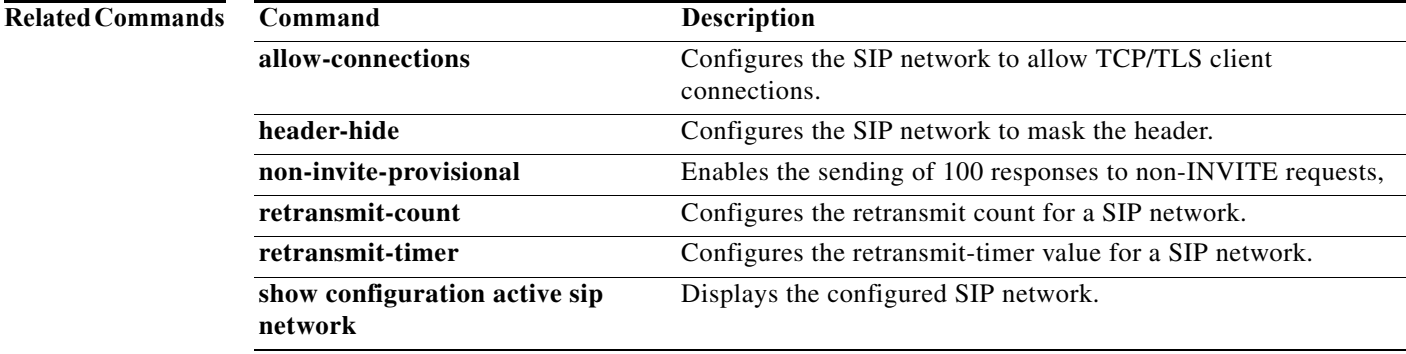

ן

#### <span id="page-4-0"></span>**allow-connections**

To configure the SIP network to allow TCP/TLS client connections, use the **allow-connections** command in Cisco Unified SIP Proxy SIP network configuration mode. To prevent the SIP network from allowing TCP/TLS connections, use the **no** form of this command.

#### **allow-connections**

**no allow-connections**

![](_page_4_Picture_136.jpeg)

**Command Default** TCP/TLS client connections on the SIP network are enabled by default.

**Command Modes** Cisco Unified SIP Proxy SIP network configuration (cusp-config-network)

![](_page_4_Picture_137.jpeg)

**Examples** The following example allows TCP/TLS connections on a standard SIP network named "internal":

se-10-0-0-0(cusp-config)> **sip network internal standard** se-10-0-0-0(cusp-config-network)> **allow-connections**

The following example disables TCP/TLS connections on a standard SIP network named "internal":

se-10-0-0-0(cusp-config)> **sip network internal standard** se-10-0-0-0(cusp-config-network)> **no allow-connections**

**Related Con** 

![](_page_4_Picture_138.jpeg)

## <span id="page-5-0"></span>**header-hide**

To configure the SIP network to mask the header value, use the **header-hide** command in Cisco Unified SIP Proxy SIP network configuration mode. To configure the SIP network to not mask the header value, use the **no** form of this command.

**header-hide** *header-name*

**no header-hide** *header-name*

![](_page_5_Picture_150.jpeg)

 $\blacksquare$ 

#### <span id="page-6-0"></span>**udp max-datagram-size**

To configure the maximum size of a UDP datagram for this network, use the **udp max-datagram-size**  command in Cisco Unified SIP Proxy SIP network configuration mode. To set the default value of the UDP maximum datagram size, use the **no** form of this command.

**udp max-datagram-size** *size*

**no udp max-datagram-size**

![](_page_6_Picture_127.jpeg)

configuration mode

## <span id="page-7-0"></span>**non-invite-provisional**

To enable the sending of 100 responses to nonINVITE requests, use the **non-invite-provisional** command in Cisco Unified SIP Proxy SIP network configuration mode. To disable the sending of 100 responses to non-INVITE requests, use the **no** form of this command.

**non-invite-provisional** {*TU3-timer-value*}

**no non-invite-provisional**

![](_page_7_Picture_164.jpeg)

a l

1

#### <span id="page-8-0"></span>**retransmit-count (SIP network)**

To configure the retransmission count for a SIP network, use the **retransmit-count** command in Cisco Unified SIP Proxy SIP network configuration mode. To restore the default retransmit count value, use the **no** or **default** form of this command.

- **retransmit-count** {**invite-client-transaction** | **invite-server-transaction** | **non-invite-client-transaction**} *count\_value*
- **no retransmit-count** {**invite-client-transaction** | **invite-server-transaction** | **non-invite-client-transaction**}
- **default retransmit-count** {**invite-client-transaction** | **invite-server-transaction** | **non-invite-client-transaction**}

![](_page_8_Picture_178.jpeg)

a l

ן

se-10-0-0-0(cusp-config-network)> **retransmit-count invite-client-transaction 5**

The following example configures the client retransmit count to 18:

se-10-0-0-0(cusp-config)> **sip network external standard** se-10-0-0-0(cusp-config-network)> **retransmit-count non-invite-client-transaction 18**

The following example restores the default value of the invite-client count.

se-10-0-0-0(cusp-config)> **sip network external standard** se-10-0-0-0(cusp-config-network)> **no retransmit-count invite-client-transaction**

![](_page_9_Picture_84.jpeg)

ן

#### <span id="page-10-0"></span>**retransmit-timer (SIP network)**

To configure the SIP retransmission timer values for a SIP network, use the **retransmit-timer** command in Cisco Unified SIP Proxy SIP network configuration mode. To change a retransmission timer value back to the default value, use the **no** or **default** forms of this command.

**retransmit-timer** {**T1** | **T2** | **T4** | **serverTn** | **clientTn** | **TU1** | **TU2** } *timer\_value*

**no retransmit-timer** {**T1** | **T2** | **T4** | **serverTn** | **clientTn** | **TU1** | **TU2** }

**default retransmit-timer** {**T1** | **T2** | **T4** | **serverTn** | **clientTn** | **TU1** | **TU2**}

![](_page_10_Picture_236.jpeg)

**Command Default** The default value for each retransmit timer is as follows:

- **• T1**—500 milliseconds
- **• T2**—4,000 milliseconds
- **• T4**—5,000 milliseconds
- **• serverTn**—64,000 milliseconds
- **• clientTn**—64,000 milliseconds
- **• TU1**—5,000 milliseconds
- **• TU2**—32,000 milliseconds

**The State** 

 $\mathsf I$ 

![](_page_11_Picture_113.jpeg)

![](_page_11_Picture_114.jpeg)

configuration mode.

 $\blacksquare$ 

## <span id="page-12-0"></span>**tls verify**

To selectively enable client or server certificate validation on tls connection, use the **tls verify** command in Cisco Unified SIP Proxy configuration mode. To disable the certificate verification, use the **no** form of this command.

**tls verify type [client-auth| server-auth]**

**no tls verify type [client-auth| server-auth]**

#### **Syntax Description**

![](_page_12_Picture_141.jpeg)

server-auth server authentication  $<$ cr>

The following example disables certificate verification:

se-10-104-45-238(cusp-config-network)# **no tls verify**

![](_page_13_Picture_54.jpeg)

 $\mathbf I$ 

### **sip listen**

To create a listener that listens for SIP traffic on a specific SIP network, host and port, use the **sip listen** command in Cisco Unified SIP Proxy configuration mode. To remove the listener from the SIP network, use the **no** form of this command.

**sip listen** *network\_name* {**tcp** | **tls | udp**} *ip\_address port*

**no sip listen** *network\_name* {**tcp** | **tls | udp**} *ip\_address port*

![](_page_14_Picture_158.jpeg)

 $\mathbf I$ 

#### **Examples** The following example configures the listener on a SIP network named "external" that uses the TCP: se-10-0-0-0(cusp-config)> **sip listen external tcp 10.2.3.4 5060** The following example configures the listener on a SIP network named "internal" that uses the UDP: se-10-0-0-0(cusp-config)> **sip listen internal udp 192.168.1.3 5061** The following example disables a listener on a SIP network: se-10-0-0-0(cusp-config)> **no sip listen external tcp 10.2.3.4 5060 Related Commands Command Description**

![](_page_15_Picture_56.jpeg)

#### <span id="page-16-0"></span>**sip record-route**

To enable record-routing for a SIP network, use the **sip record-route** command in Cisco Unified SIP Proxy configuration mode. To disable record-routing for a SIP network, use the **no** form of this command.

**sip record-route** *network\_name* {**tcp** | **tls | udp**} *ip\_address* [*port*]

**no sip record-route** *network\_name*

![](_page_16_Picture_156.jpeg)

The following example disables record-routing for a SIP network named "external":

se-10-0-0-0(cusp-config)> **no sip record-route external**

![](_page_17_Picture_44.jpeg)

### <span id="page-18-0"></span>**sip max-forwards**

To configure the value of the SIP Max-Forwards header field, use the **sip max-forwards** command in Cisco Unified SIP Proxy configuration mode. To remove the value from the SIP Max-Forwards header field and restore the default value, use the **no** form of this command.

**sip max-forwards** *max\_forward\_value*

**no sip max-forwards** *max\_forward\_value*

![](_page_18_Picture_132.jpeg)

a l

ן

#### <span id="page-19-0"></span>**sip header-compaction**

To enable SIP header compaction, use the **sip header-compaction** command in Cisco Unified SIP Proxy configuration mode. To disable SIP header compaction, use the **no** form of this command.

**sip header-compaction**

**no sip header-compaction**

![](_page_19_Picture_161.jpeg)

- **Command Default** SIP header compaction is disabled.
- **Command Modes** Cisco Unified SIP Proxy configuration (cusp-config)

![](_page_19_Picture_162.jpeg)

**Usage Guidelines** When enabled, compact header forms are used for the following SIP headers:

- **•** Call-ID
- **•** Contact
- **•** Content-Encoding
- **•** Content-Length
- **•** Content-Type
- **•** From
- **•** Subject
- **•** To
- **•** Via

When header compaction is disabled, complete SIP headers are used in all outgoing messages, regardless of the header format.

**Examples** The following example enables SIP header compaction:

se-10-0-0-0(cusp-config)> **sip header-compaction**

The following example disables SIP header compaction:

se-10-0-0-0(cusp-config)> **no sip header-compaction**

H

![](_page_20_Picture_33.jpeg)

### <span id="page-21-0"></span>**sip overload redirect**

To configure the server to send a 300 (Redirect) response when the server is overloaded, use the **sip overload redirect** command in Cisco Unified SIP Proxy configuration mode. To disable the server from sending a redirect response when the server is overloaded, use the **no** from of this command.

**sip overload redirect** *redirect\_ip* [**port** *redirect\_port*] [**transport** {**tcp** | **tls | udp**}]

**no sip overload redirect** *redirect\_ip* [**port** *redirect\_port*] [**transport** {**tcp** | **tls | udp**}]

![](_page_21_Picture_189.jpeg)

The following example disables the server from sending a 300 (Redirect) response when the server is overloaded:

se-10-0-0-0(cusp-config)> **no sip overload redirect 192.168.20.5**

![](_page_22_Picture_44.jpeg)

## <span id="page-23-0"></span>**sip overload reject**

To configure the server to send a 503 (Server Unavailable) response when the server is overloaded, use the **sip overload reject** command in Cisco Unified SIP Proxy configuration mode. To disable the server from sending a reject response when the server is overloaded, use the **no** from of this command.

**sip overload reject** [**retry-after** *retry\_after\_time*]

**no sip overload reject** [**retry-after** *retry\_after\_time*]

![](_page_23_Picture_161.jpeg)

H

![](_page_24_Picture_41.jpeg)

## <span id="page-25-0"></span>**sip tcp connection-timeout**

To configure the time in minutes that the server keeps the SIP TCP connections open, use the **sip tcp connection-timeout** command in Cisco Unified SIP Proxy configuration mode. To reset the SIP TCP connection timeout value to its default value, use the **no** form of this command.

**sip tcp connection-timeout** *timeout\_value*

**no sip tcp connection-timeout**

![](_page_25_Picture_102.jpeg)

# <span id="page-26-0"></span>**sip tcp max-connections**

To configure the maximum number of TCP/TLS connections, use the **sip tcp max-connections**  command in Cisco Unified SIP Proxy configuration mode. To reset the system to the default value, use the **no** form of this command.

**sip tcp max-connections** *value*

**no sip tcp max-connections** *value*

![](_page_26_Picture_109.jpeg)

 $\mathbf I$ 

#### <span id="page-27-0"></span>**sip queue**

To configure the properties of a SIP queue and enter SIP queue configuration mode, use the **sip queue** command in Cisco Unified SIP Proxy configuration mode. To set all the properties in the SIP queue configuration submode back to the default, use the **no** or **default** forms of this command.

**sip queue** {**message** | **request** | **st-callback** | **ct-callbackresponse** | **timer** | **xcl** | **radius**}

**no sip queue** {**message** | **request** | **st-callback** | **ct-callbackresponse** | **timer** | **xcl** | **radius**}

**default sip queue** {**message** | **request** | **st-callback** | **ct-callbackresponse** | **timer** | **xcl** | **radius**}

![](_page_27_Picture_198.jpeg)

 $\mathbf I$ 

**Examples** The following example enters SIP queue configuration mode to configure the timer queue:

se-10-0-0-0(cusp-config)> **sip queue timer** se-10-0-0-0(cusp-config-queue)>

The following example enters SIP queue configuration mode to configure the st-callback queue:

se-10-0-0-0(cusp-config)> **sip queue st-callback** se-10-0-0-0(cusp-config-queue)>

The following example sets all the SIP RADIUS queue parameters back to their default values:

se-10-0-0-0(cusp-config)> **no sip queue radius**

![](_page_28_Picture_88.jpeg)

## <span id="page-29-0"></span>**drop-policy**

To configure the drop policy for a SIP queue, use the **drop-policy** command in Cisco Unified SIP Proxy SIP queue configuration mode. To remove the configured drop policy and return to the default value, use the **no or default** form of this command.

**drop-policy** {**head** | **tail** | **none**}

**no drop-policy** {**head** | **tail** | **none**}

**default drop-policy** {**head** | **tail** | **none**}

![](_page_29_Picture_154.jpeg)

The following example returns the drop-policy for the RADIUS queue to the default value:

se-10-0-0-0(cusp-config)> **sip queue radius** se-10-0-0-0(cusp-config-queue)> **no drop-policy**

#### **Related Commands**

![](_page_30_Picture_61.jpeg)

#### <span id="page-31-0"></span>**low-threshold**

To configure the low-water-mark for a SIP queue, use the **low-threshold** command in Cisco Unified SIP Proxy SIP queue configuration mode. To remove the low-water-mark value from the SIP queue and return to the default value, use the **no** or **default** form of this command.

**low-threshold** *low-water-mark*

**no low-threshold**

**default low-threshold**

![](_page_31_Picture_151.jpeg)

![](_page_31_Picture_152.jpeg)

۰

H

![](_page_32_Picture_38.jpeg)

#### <span id="page-33-0"></span>**size**

 **size**

To configure the maximum number of messages that can be held by a specified queue, use the **size** command in Cisco Unified SIP Proxy SIP queue configuration mode. To remove the configured SIP queue size and return to the default value, use the **no** or **default** form of this command.

**size** *queue-size*

**no size** *queue-size*

**default size** *queue-size*

![](_page_33_Picture_139.jpeg)

a l

H

#### **Related Commands**

![](_page_34_Picture_47.jpeg)

 $\mathbf I$ 

#### <span id="page-35-0"></span>**thread-count**

To configure the maximum number of threads allocated to a specified SIP queue, use the **thread-count** command in Cisco Unified SIP Proxy SIP queue configuration mode. To remove the thread count value from the SIP queue and return to the default value, use the **no** or **default** form of this command.

**thread-count** *thread\_count*

**no thread-count** *thread\_count*

**default thread-count** *thread\_count*

![](_page_35_Picture_131.jpeg)

#### <span id="page-36-0"></span>**sip dns-srv**

To configure SIP DNS SRV lookup commands and enter SIP DNS SRV configuration mode, use the **sip dns-srv** command in Cisco Unified SIP Proxy configuration mode. To return all of the DNS SRV configuration submode parameters to the default values, use the **no** form of this command.

**sip dns-srv**

**no sip dns-srv**

![](_page_36_Picture_121.jpeg)

ו

#### <span id="page-37-0"></span>**enable (SIP DNS server)**

To enable the use of DNS server NAPTR or SRV query records for doman name/IP address mapping, use the **enable** command in SIP DNS server configuration mode. To disable the use of DNS server NAPTR or SRV query records, use the **no** form of this command.

**enable**

**no enable**

![](_page_37_Picture_141.jpeg)

**Command Default** Using DNS server SRV query records is disabled.

**Command Modes** SIP DNS server configuration (cusp-config-dns)

![](_page_37_Picture_142.jpeg)

#### **Usage Guidelines** When this command is disabled, the use of DNS servers NAPTR/SRV records is disabled and only simple naming resolution is performed using the operating system's DNS configuration. DNS SRV (RFC 3263) is used for Cisco Unified SIP Proxy load balancing.

**Examples** The following example enables the use of DNS server SRV query records: se-10-0-0-0(cusp-config)> **sip dns-srv** se-10-0-0-0(cusp-config-dns)> **enable**

The following example disables the use of DNS server SRV query records:

se-10-0-0-0(cusp-config)> **sip dns-srv** se-10-0-0-0(cusp-config-dns)> **no enable**

![](_page_37_Picture_143.jpeg)

ן

#### <span id="page-38-0"></span>**use-naptr**

To enable the use of DNS NAPTR for hostname/IP address mapping, use the **use-naptr** command in SIP DNS server configuration mode. To disable the use of DNS NAPTR for domain name/IP address mapping, use the **no** form of this command.

**use-naptr**

**no use-naptr**

![](_page_38_Picture_132.jpeg)

**Command Default** The use of DNS NAPTR for domain name/IP address mapping is disabled.

**Command Modes** SIP DNS server configuration mode (cusp-config-dns)

![](_page_38_Picture_133.jpeg)

**Examples** The following example enables the use of DNS NAPTR for hostname/IP address mapping:

se-10-0-0-0(cusp-config)> **sip dns-srv** se-10-0-0-0(cusp-config-dns)> **use-naptr**

The following example disables the use of DNS NAPTR for hostname/IP address mapping:

se-10-0-0-0(cusp-config)> **sip dns-srv** se-10-0-0-0(cusp-config-dns)> **no use-naptr**

**Related Commands Command Description enable (SIP DNS server)** Enables the use of DNS server NAPTR or SRV query records for doman name/IP address mapping. **sip dns-srv** Enters SIP DNS SRV configuration mode. **sip network** Creates a logical SIP network and enters SIP network configuration mode.

## <span id="page-39-0"></span>**sip alias**

To configure the hostname of this instance, use the **sip alias** command in Cisco Unified SIP Proxy configuration mode. To remove the hostname from the DNS server list, use the **no** form of this command.

**sip alias** {*hostname*}

**no sip alias** {*hostname*}

![](_page_39_Picture_108.jpeg)

ן

## <span id="page-40-0"></span>**sip logging**

To enable the logging of all incoming and outgoing SIP messages, use the **sip logging** command in Cisco Unified SIP Proxy configuration mode. To disable the logging of incoming and outgoing SIP messages, use the **no** form of this command.

**sip logging**

**no sip logging**

![](_page_40_Picture_122.jpeg)

**Command Default** SIP logging is disabled.

**Command Modes** Cisco Unified SIP Proxy configuration (cusp-config)

![](_page_40_Picture_123.jpeg)

**Usage Guidelines** Turning on SIP logging has a significant performance impact on Cisco Unified SIP Proxy.

**Examples** The following example enables the logging of all incoming and outgoing SIP messages: se-10-0-0-0(cusp-config)> **sip logging**

> The following example disables the logging of all incoming and outgoing SIP messages: se-10-0-0-0(cusp-config)> **no sip logging**

**Related Commands Command Description sip network** Creates a logical SIP network and enters SIP network configuration mode. **sip queue** Creates a SIP queue and enters SIP queue configuration mode.

# <span id="page-41-0"></span>**sip peg-counting**

To enable SIP transaction peg counting for all incoming and outgoing SIP messages, use the **sip peg-counting** command in Cisco Unified SIP Proxy configuration mode. To disable SIP transaction peg counting, use the **no** form of this command.

**sip peg-counting** *interval*

**no sip peg-counting**

![](_page_41_Picture_112.jpeg)

 $\mathbf I$ 

#### <span id="page-42-0"></span>**sip privacy trusted-destination**

To configure where to assert the privacy, which determines if the requested privacy service can be provided or not, use the **sip privacy trusted-destination** command in Cisco Unified SIP Proxy configuration mode. To remove the assert privacy configuration, use the **no** form of the command.

**sip privacy trusted-destination sequence** *sequence\_number* [**condition** *condition*]

**no sip privacy trusted-destination sequence** *sequence\_number* [**condition** *condition*]

![](_page_42_Picture_159.jpeg)

 $\mathbf I$ 

#### <span id="page-43-0"></span>**sip privacy trusted-source**

To configure where to assert the privacy, which determines if the requested privacy service can be provided or not, use the **sip privacy trusted-source** command in Cisco Unified SIP Proxy configuration mode. To remove the assert privacy configuration, use the **no** form of this command.

**sip privacy trusted-source sequence** *sequence\_number* [**condition** *condition*]

**no sip privacy trusted-source sequence** *sequence\_number* [**condition** *condition*]

![](_page_43_Picture_148.jpeg)

H

![](_page_44_Picture_41.jpeg)

## <span id="page-45-0"></span>**sip privacy service**

To enable SIP privacy service, use the **sip privacy service** command in Cisco Unified SIP Proxy configuration mode. To disable SIP privacy service, use the **no** form of this command.

**sip privacy service**

**no sip privacy service**

![](_page_45_Picture_86.jpeg)

H

 $\mathsf I$ 

# <span id="page-46-0"></span>**sip tls**

Syntax **B** 

![](_page_46_Picture_134.jpeg)

٠

ш

#### **Related Comma**

![](_page_47_Picture_51.jpeg)

# <span id="page-48-0"></span>**sip tls trusted-peer**

To configure a SIP TLS trusted peer, use the **sip tls trusted-peer** command in Cisco Unified SIP Proxy configuration mode. To remove the SIP TLS trusted peer, use the **no** form of this command.

**sip tls trusted-peer** {*peer's-hostname*}

**no sip tls trusted-peer** {*peer's-hostname*}

![](_page_48_Picture_118.jpeg)

## <span id="page-49-0"></span>**sip tls connection-setup-timeout**

To configure a SIP TLS connections setup timeout with other SIP entities, use the **sip tls connection-setup-timeout** command in Cisco Unified SIP Proxy configuration mode. To disable the SIP TLS connections setup timeouts, use the **no** form of this command.

**sip tls connection-setup-timeout {***seconds***}**

**no sip tls**

![](_page_49_Picture_124.jpeg)

**The Second Second** 

 $\mathsf I$ 

# <span id="page-50-0"></span>**sip tls [v1.0 | v1.1 | 1.2]**

To configure a SIP TLS version, use the **sip tls [v1.0 | v1.1 | v1.2]** command in Cisco Unified SIP Proxy configuration mode.

**sip tls [v1.0 | v1.1 | v1.2]**

![](_page_50_Picture_110.jpeg)

![](_page_50_Picture_111.jpeg)

Ι

#### <span id="page-51-0"></span>**route recursion**

To enable SIP route recursion system-wide for the Cisco Unified SIP Proxy when a redirect response is issued, use the **route recursion** command in Cisco Unified SIP Proxy configuration mode. To disable SIP route recursion, use the **no** form of this command.

**route recursion**

**no route recursion**

![](_page_51_Picture_142.jpeg)

**Command Default** Route recursion is enabled by default.

**Command Modes** Cisco Unified SIP Proxy configuration (cusp-config)

![](_page_51_Picture_143.jpeg)

**Usage Guidelines** When the Cisco Unified SIP Proxy receives a redirect response (that is, any 3xx response), it can be configured to recursively perform its routing logic on the received Contacts. A received Contact is placed into the Request URI of the prenormalized incoming request, and the server's routing and postnormalization logic is executed based on the new destination. If multiple Contacts are received, they are processed sequentially based on their configured q-values. If more than one contacts have the same q-value, they are processed sequentially in order of the appearance. Use the command **no route recursion** in global configuration mode to turn off redirect processing in Cisco Unified SIP Proxy.

**Examples** The following example enables route recursion on the Cisco Unified SIP Proxy: se-10-0-0-0(cusp-config)> **route recursion**

The following example disables route recursion on the Cisco Unified SIP Proxy:

se-10-0-0-0(cusp-config)> **no route recursion**

![](_page_51_Picture_144.jpeg)